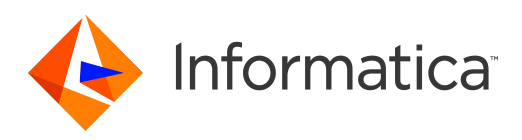

# Informatica® Informatica Data Archive 6.4.3 HotFix 1

# Release Notes

Informatica Informatica Data Archive Release Notes 6.4.3 HotFix 1 June 2017

© Copyright Informatica LLC 2003, 2018

Publication Date: 2018-07-02

## Table of Contents

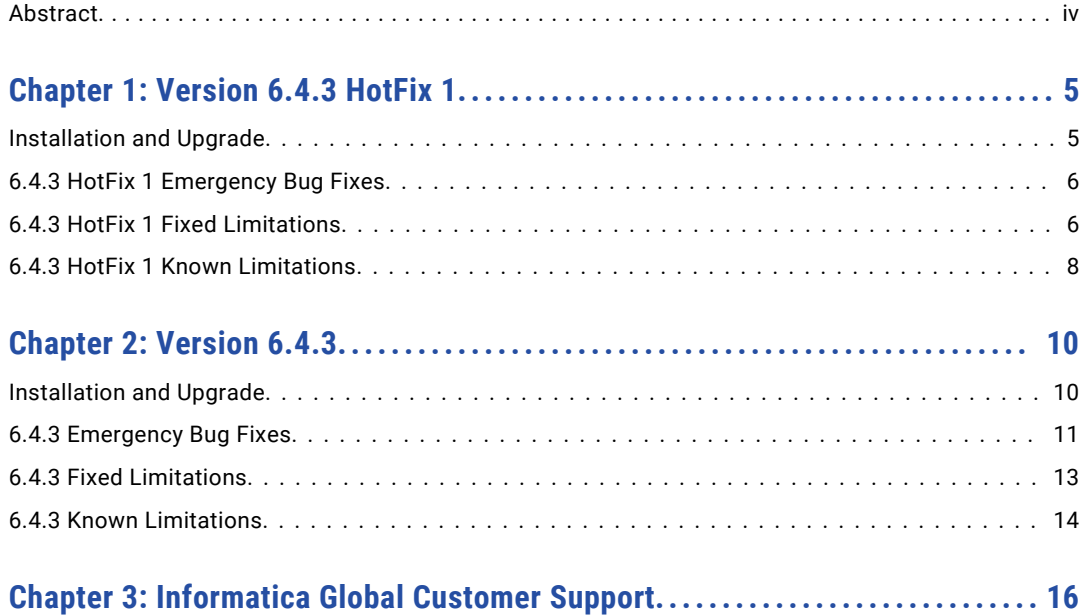

# <span id="page-3-0"></span>Abstract

This document contains important information about installation, fixed limitations, and known limitations for ILM Data Archive.

### <span id="page-4-0"></span>CHAPTER 1

# Version 6.4.3 HotFix 1

This chapter includes the following topics:

- **•** Installation and Upgrade, 5
- **•** 6.4.3 HotFix 1 [Emergency](#page-5-0) Bug Fixes, 6
- **•** 6.4.3 HotFix 1 Fixed [Limitations,](#page-5-0) 6
- **•** 6.4.3 HotFix 1 Known [Limitations,](#page-7-0) 8

### Installation and Upgrade

#### Data Vault Utilities

If you use Data Vault with SSL enabled, you must update the environment variables in the session where you run any Data Vault utilities.

This includes the ssabackup, ssarestore, ssacleanup, ssamigrate, ssatune, ssadesc, ssapart, or ssadbcopy utilities.

Depending on the operating system, update the PATH variable to the following settings:

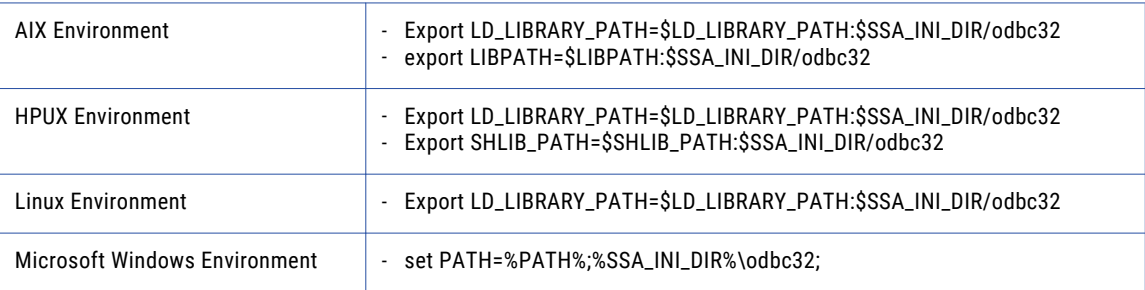

## <span id="page-5-0"></span>6.4.3 HotFix 1 Emergency Bug Fixes

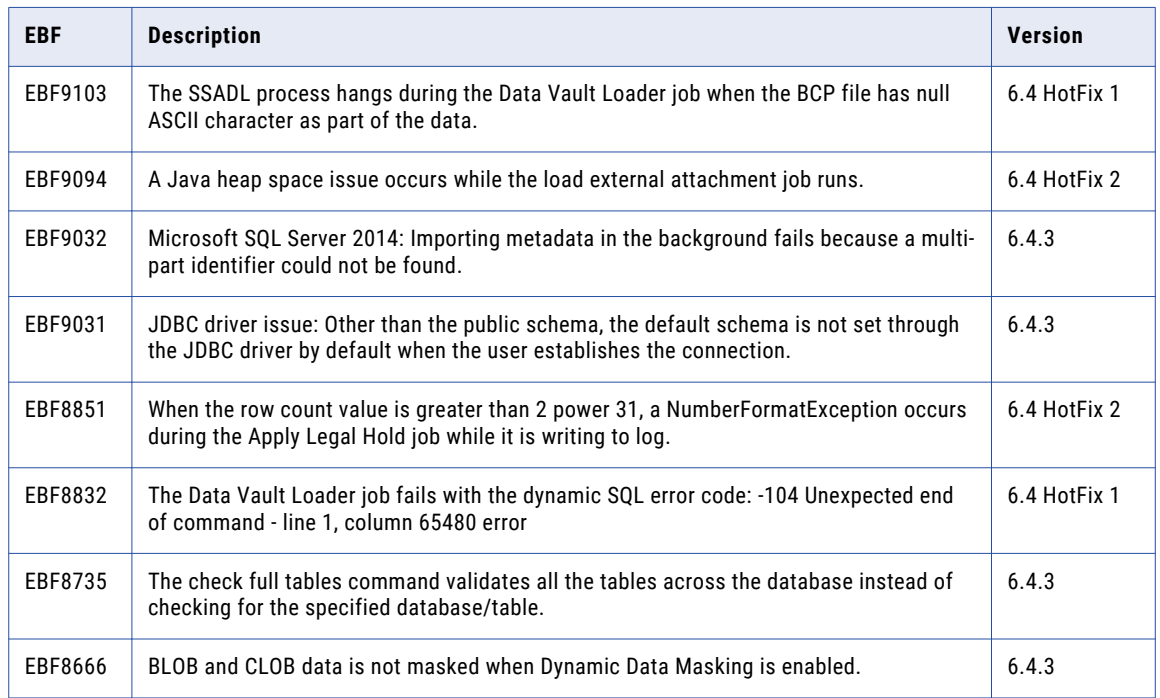

Data Archive 6.4.3 HotFix 1 includes the following emergency bug fixes:

### 6.4.3 HotFix 1 Fixed Limitations

Review the Release Notes of previous releases for information about previous fixed limitations.

The following table describes fixed limitations:

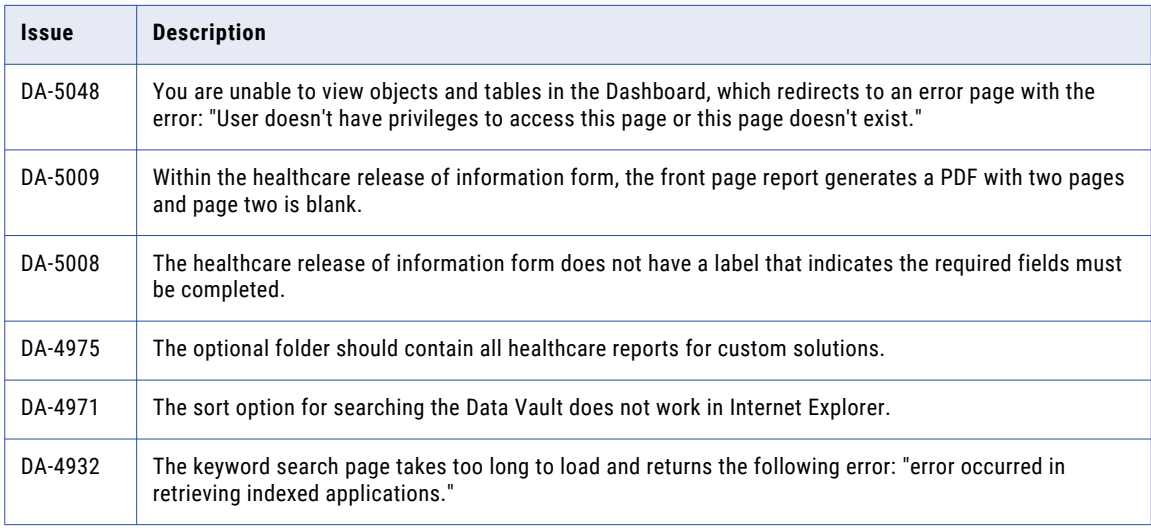

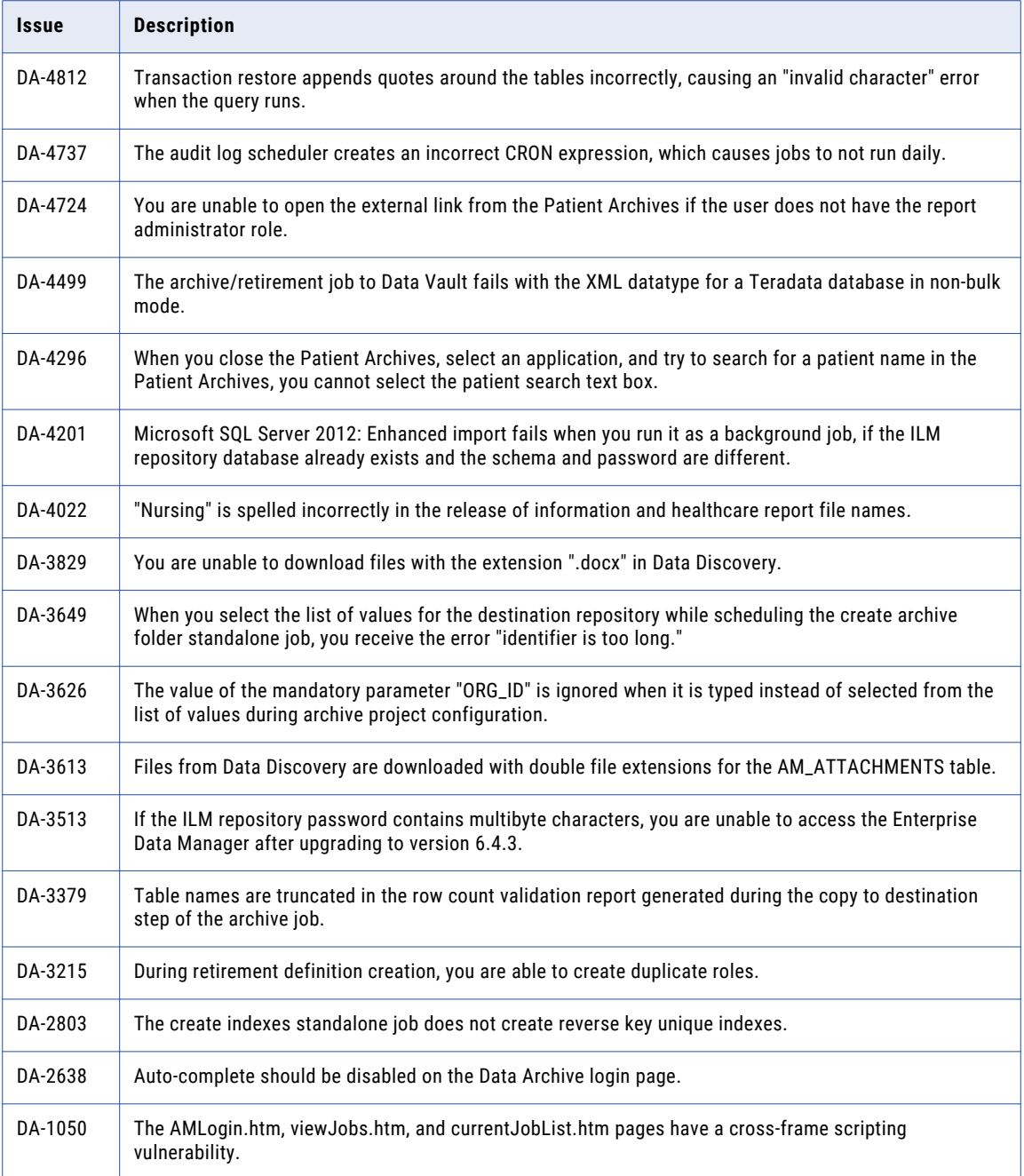

## <span id="page-7-0"></span>6.4.3 HotFix 1 Known Limitations

The following table describes known limitations:

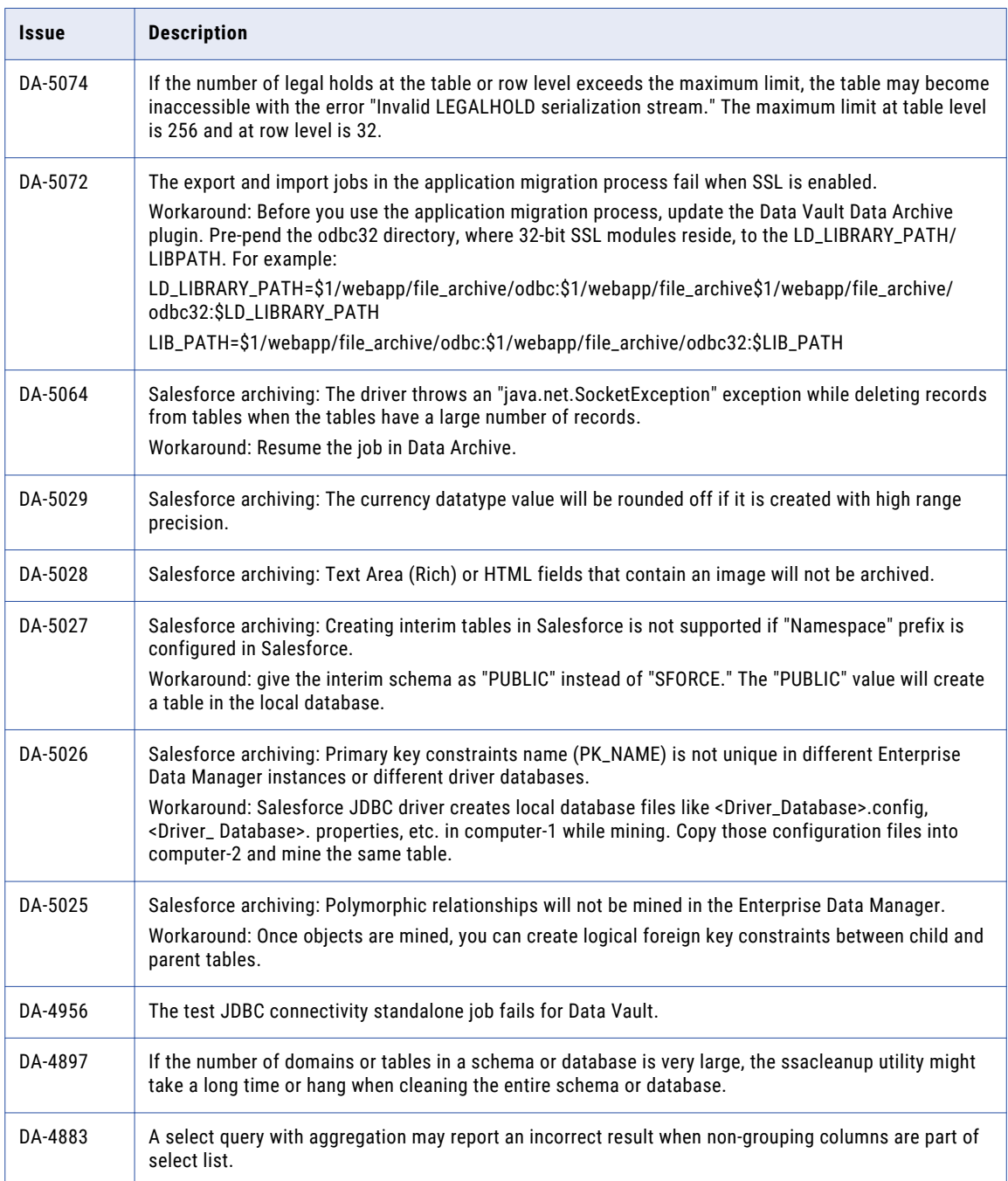

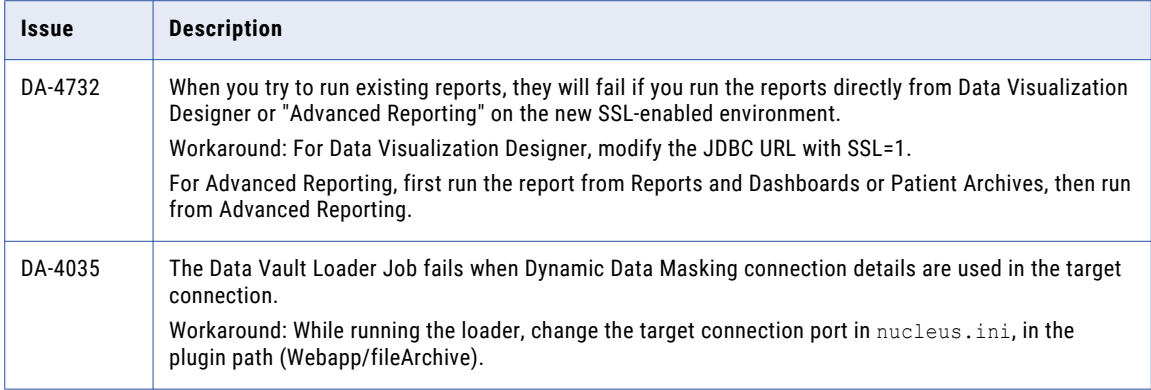

### <span id="page-9-0"></span> $CHAPTER$  2

# Version 6.4.3

This chapter includes the following topics:

- **•** Installation and Upgrade, 10
- **•** 6.4.3 [Emergency](#page-10-0) Bug Fixes, 11
- **•** 6.4.3 Fixed [Limitations,](#page-12-0) 13
- **•** 6.4.3 Known [Limitations,](#page-13-0) 14

### Installation and Upgrade

#### Java Upgrade

Data Archive 6.4.3 requires the Java Runtime Environment (JRE) SE 8 and Java Development Kit (JDK) SE 8. Previously, Data Archive required JRE and JDK SE 7 (1.7). Upgrade to Java SE 8.

Users with PowerExchange ODBC source connections must continue to use Java SE 7, as the JDBC-ODBC bridge is incompatible with Java 8.

Ensure that the Java version is the same between server and client (the Enterprise Data Manager and the Data Visualization Designer).

If an invalid JAVA\_HOME path is set by Java 8, the Data Archive installer may not proceed or error out. To resolve this issue, remove the string "C:\ProgramData\Oracle\Java\javapath" from the path and then proceed with the installation.

#### Enterprise Data Manager

If you upgrade to version 6.4.3, delete the JNLP file in the Enterprise Data Manager and download a new version of the file by launching the Enterprise Data Manager. This downloads the JNLP file to the browser's default download location. You can also copy the file to any other location.

If you encounter any issues launching the Enterprise Data Manager, clear the Java cache from the client machine.

#### Informatica Data Archive Profiling

To use the profiling-related options available in the Enterprise Data Manager, you must install Informatica Data Archive Profiling with the new Informatica Data Archive Profiling installer that corresponds to your version of PowerCenter. For more information on the Data Archive Profiling installer, see the *Data Archive Installation Guide*.

#### <span id="page-10-0"></span>Data Vault Utilities

If you use Data Vault with SSL enabled, you must update the environment variables in the session where you run any Data Vault utilities. This includes the ssabackup, ssarestore, ssacleanup, ssamigrate, ssatune, ssadesc, ssapart, or ssadbcopy utilities.

Depending on the operating system, update the PATH variable to the following settings:

**•** IBM AIX:

```
Export LD_LIBRARY_PATH=$LD_LIBRARY_PATH:$SSA_INI_DIR/odbc32
export LIBPATH=$LIBPATH:$SSA_INI_DIR/odbc32
```
**•** HP-UX:

```
Export LD_LIBRARY_PATH=$LD_LIBRARY_PATH:$SSA_INI_DIR/odbc32
Export SHLIB PATH=$SHLIB PATH:$SSA_INI_DIR/odbc32
```
**•** Linux:

Export LD\_LIBRARY\_PATH=\$LD\_LIBRARY\_PATH:\$SSA\_INI\_DIR/odbc32

**•** Microsoft Windows:

set PATH=%PATH%;%SSA\_INI\_DIR%\odbc32;

#### Data Vault Clients

Upgrade all Data Vault clients, such as SSASQL and SSAADMIN, to the 6.4.3 version. Data Vault clients from versions 6.4 - 6.4 HotFix 2 are incompatible with the 6.4.3 Data Vault server in SSL mode.

#### Data Visualization Designer

You must use the latest version of Data Visualization Designer that is shipped with Data Archive 6.4.3.

After you extract the Data Archive 6.4.3 Data Visualization Designer, complete the following tasks:

- 1. Under **File** > **Preview**, select the **Run Linked Report** checkbox. This allows you to run linked reports from Data Visualization Designer.
- 2. If you are upgrading from 6.4 or 6.4 HF1, clear your browser cache if you use Google Chrome or Internet Explorer.

**Note:** In versions 6.4 and 6.4 HF1, it was not mandatory to give a valid DATE pattern for the report parameter "DATE," due to a bug. This bug has been fixed in version 6.4.3. Because of this fix, some reports might fail with a DATE validation exception.

### 6.4.3 Emergency Bug Fixes

Data Archive 6.4.3 includes the following emergency bug fixes:

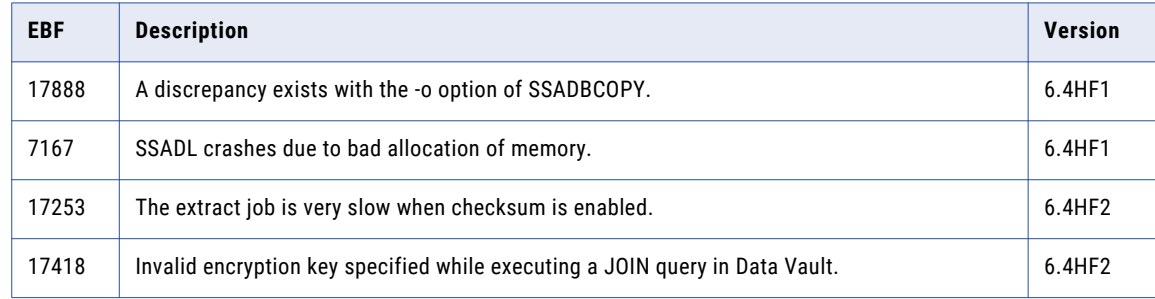

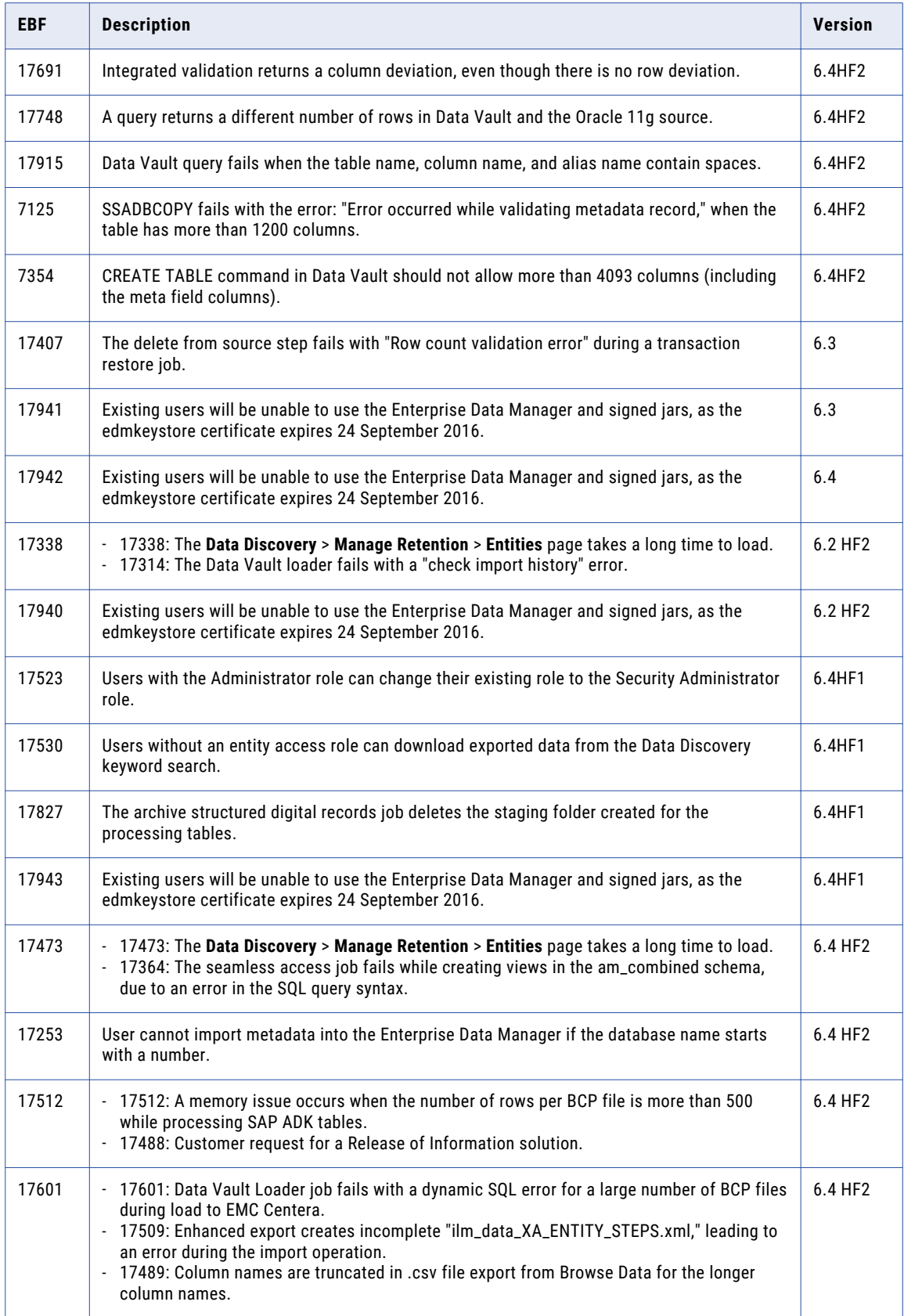

<span id="page-12-0"></span>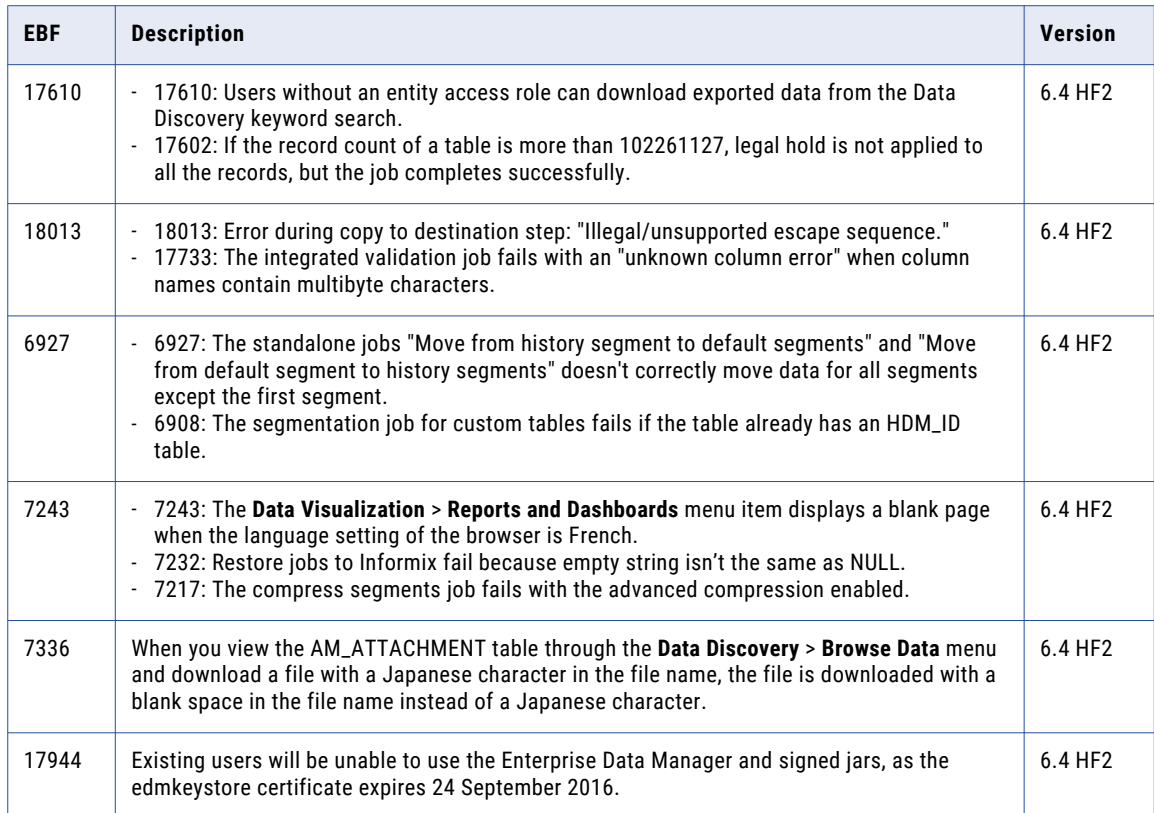

## 6.4.3 Fixed Limitations

Review the Release Notes of previous releases for information about previous fixed limitations.

The following table describes fixed limitations:

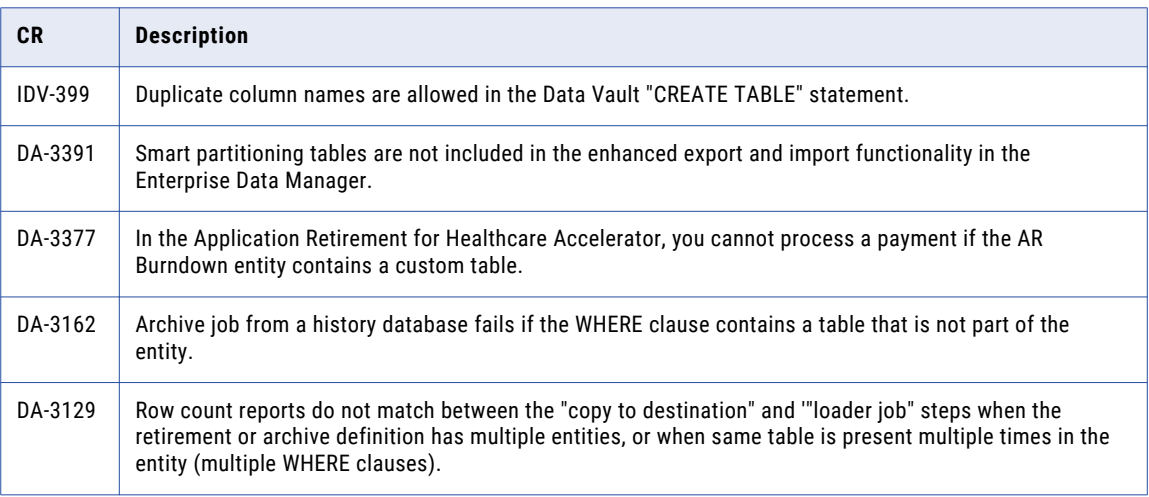

<span id="page-13-0"></span>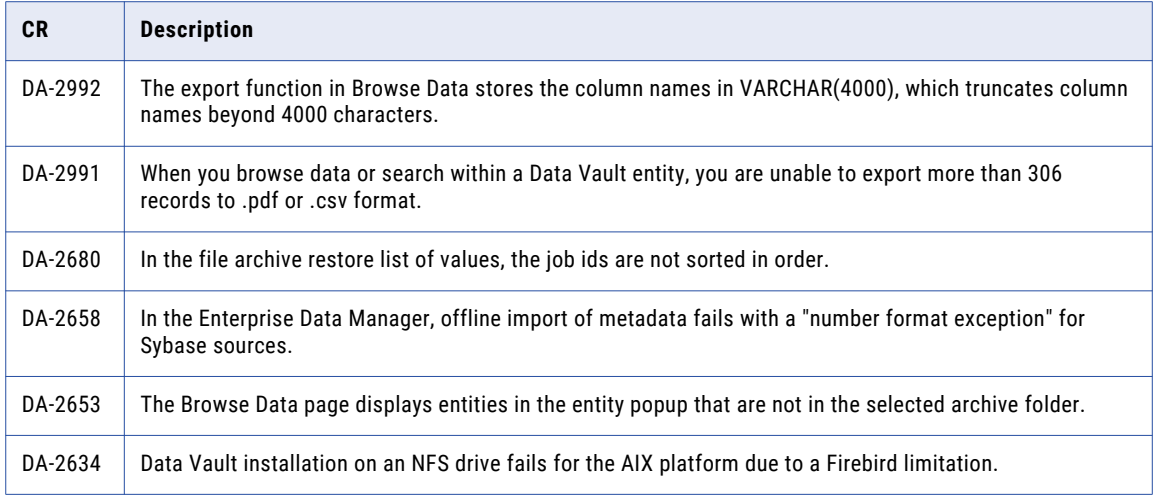

## 6.4.3 Known Limitations

The following table describes known limitations:

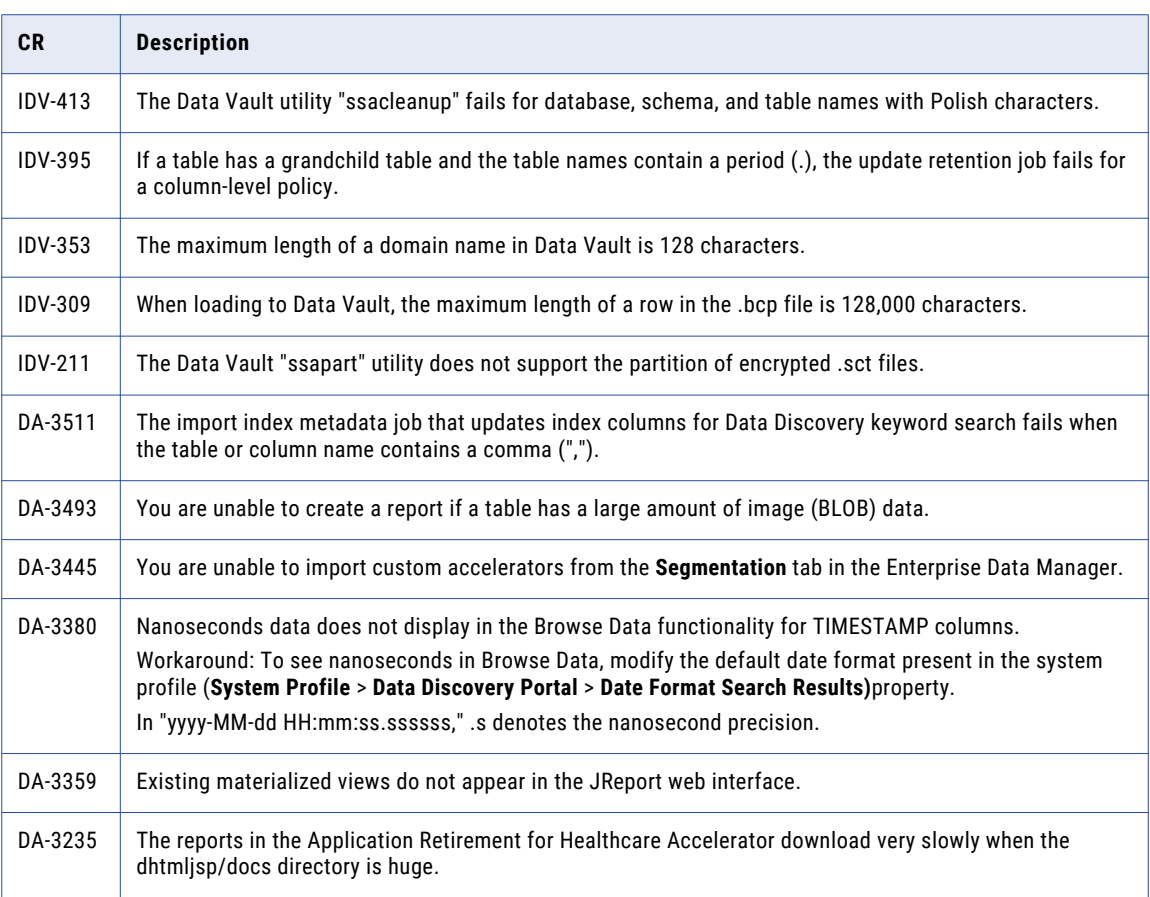

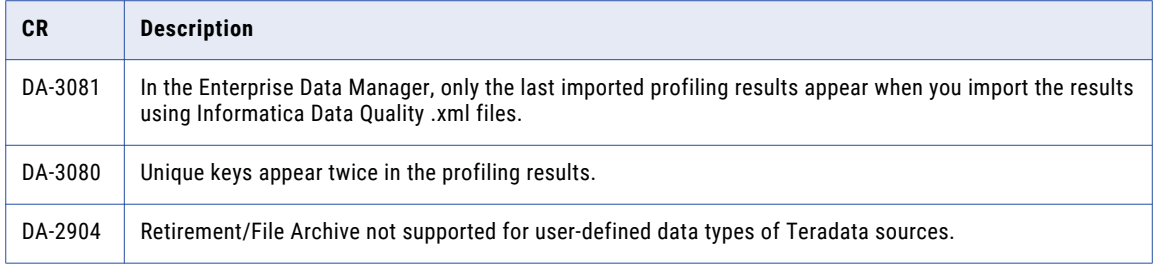

### <span id="page-15-0"></span>CHAPTER 3

# Informatica Global Customer Support

You can contact a Global Support Center by telephone or through Online Support on Informatica Network.

To find your local Informatica Global Customer Support telephone number, visit the Informatica website at the following link:

[http://www.informatica.com/us/services-and-training/support-services/global-support-centers.](http://www.informatica.com/us/services-and-training/support-services/global-support-centers/)

If you are an Informatica Network member, you can use Online Support at<http://network.informatica.com>.